Базовая настройка коммутаторов ( 3028, 3526, 1210-28P)

- **DES-3028**  Управляемый коммутатор 2 уровня с 24 портами 10/100 Мбит/с + 2 портами 1000BASE-T + 2 комбо-портами 1000BASE-T/SFP.
- Представляют собой наиболее эффективное решение в категории управляемых сетевых коммутаторов начального уровня. Обладая богатым функционалом, эти коммутаторы предоставляют недорогое решение по созданию безопасной и эффективной сети отделов предприятий малого и среднего бизнеса, а также промышленных предприятий.

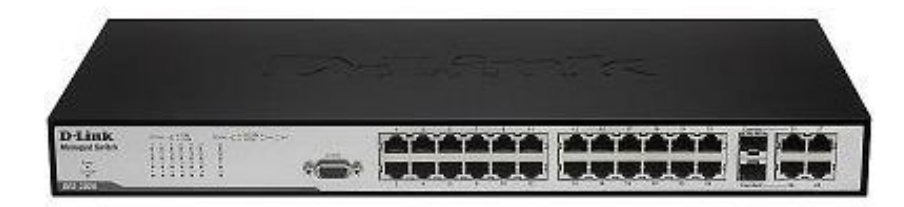

# **Принцип работы коммутатора**

Решение о том, куда направить полученный кадр коммутатор принимает исходя из коммутации.

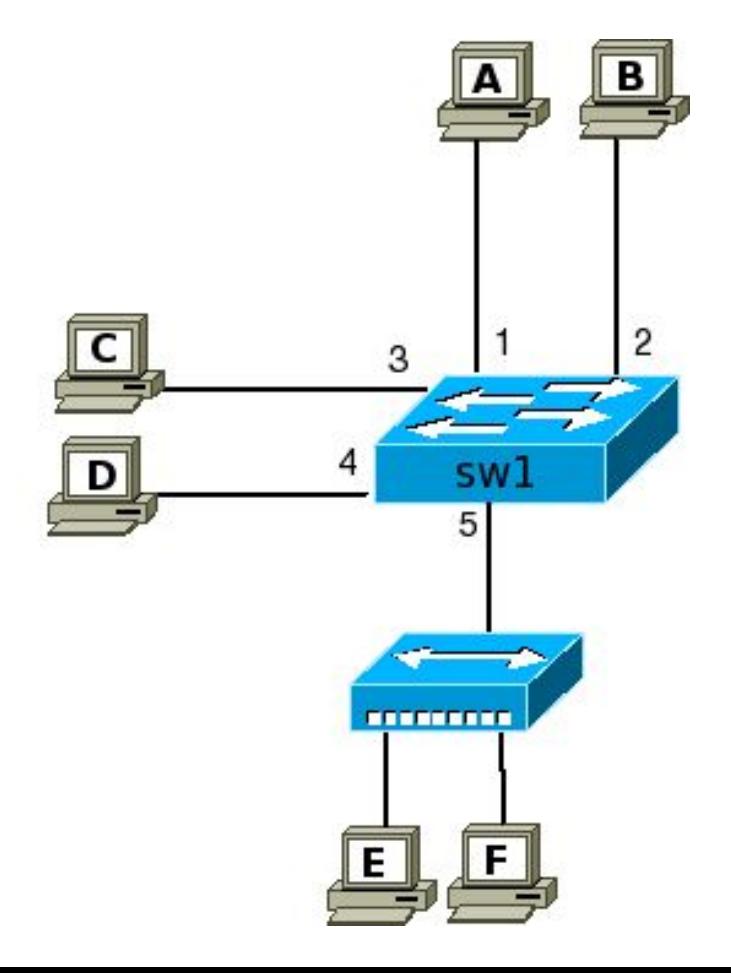

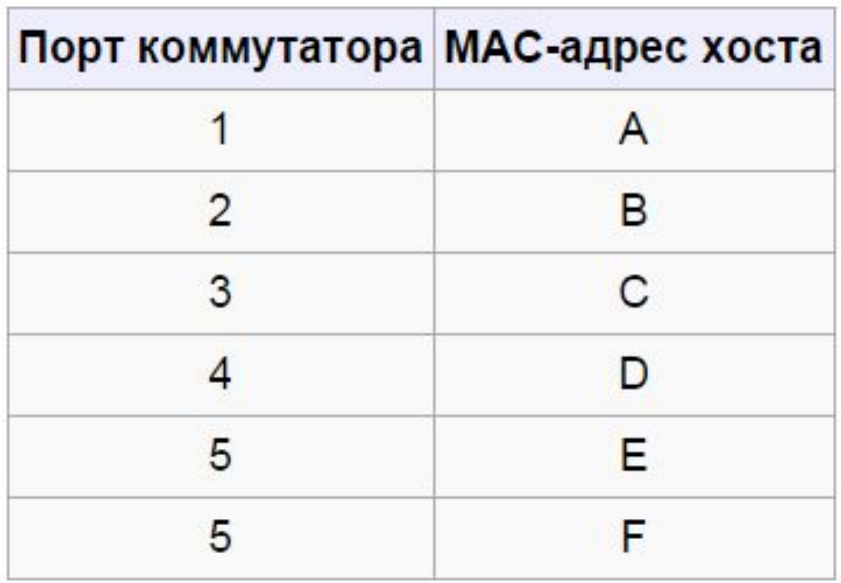

- **Управляемые коммутаторы** поддерживают широкий набор функций управления и настройки, включающие Web-интерфейс управления, интерфейс командной строки, Telnet, SNMP и др. В качестве примера можно привести коммутаторы D-Link DES-3226S, DES-3326SR, DES-3526, DES-3324SR, и др.
- **Неуправляемые коммутаторы** функции управления и настройки не поддерживают. Примером могут служить коммутаторы D-Link серии DxS-10xx.
- **Настраиваемые коммутаторы** занимают промежуточную позицию между ними. Эти коммутаторы позволяют выполнять настройку определенных параметров, но не поддерживают удаленное управление по SNMP и Telnet. Примером таких коммутаторов являются DES-1226G и DGS- 1216T/1224T.

## Возможности удаленного управления и мониторинга:

SNMP, telnet, LLDP

## Фильтрация трафика:

VLAN, traffic segmentation, LBD, Storm control, ACL, QoS, STP, дополнительные настройки портов

#### LBD - это механизм обнаружения петель обнаружения петель.

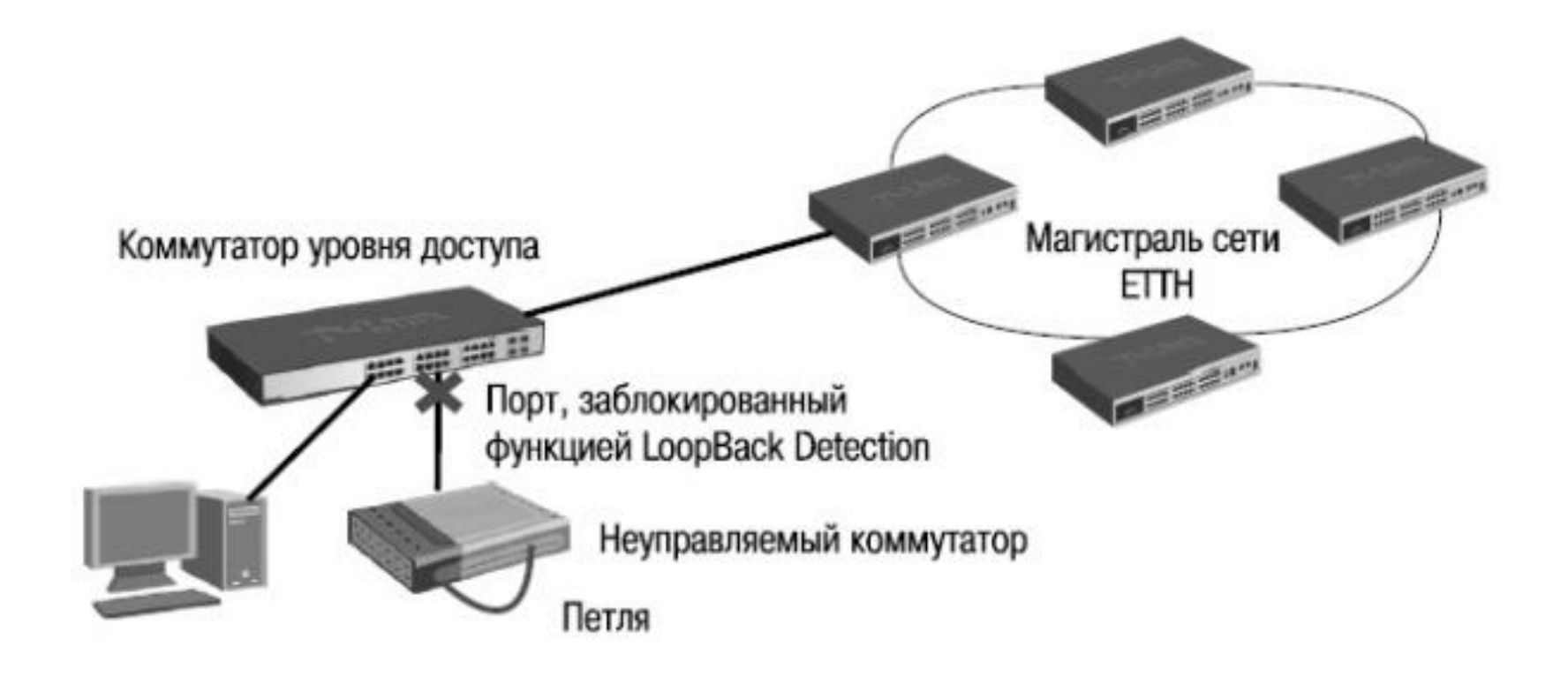

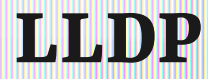

Link Layer Discovery Protocol (LLDP) - протокол канального уровня, который позволяет сетевым устройствам анонсировать в сеть информацию о себе и о своих возможностях, а также собирать эту информацию о соседних устройствах.

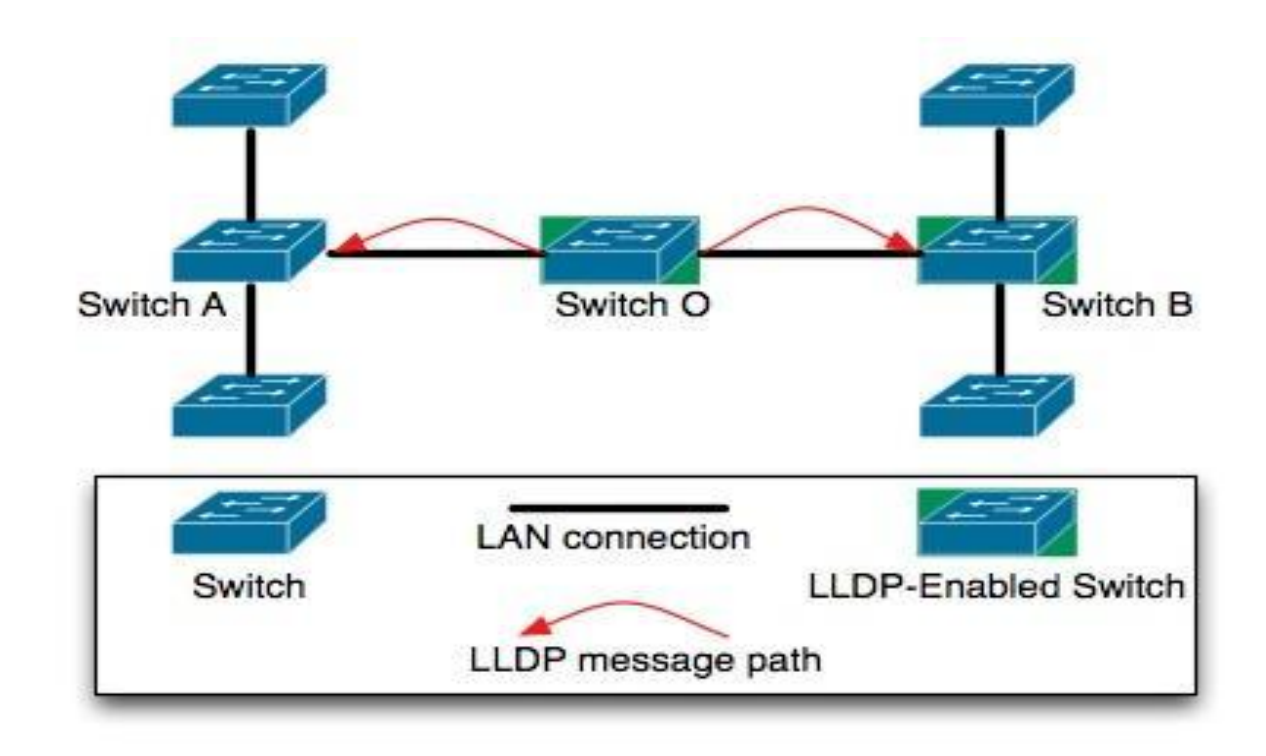

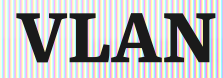

VLAN (Virtual Local Area Network) — группа устройств, имеющих возможность взаимодействовать между собой напрямую на канальном уровне, хотя физически при этом они могут быть подключены к разным сетевым коммутаторам. И наоборот, устройства, находящиеся в разных VLAN'ах, невидимы друг для друга на канальном уровне, даже если они подключены к одному коммутатору, и связь между этими устройствами возможна только на сетевом и более высоких уровнях.

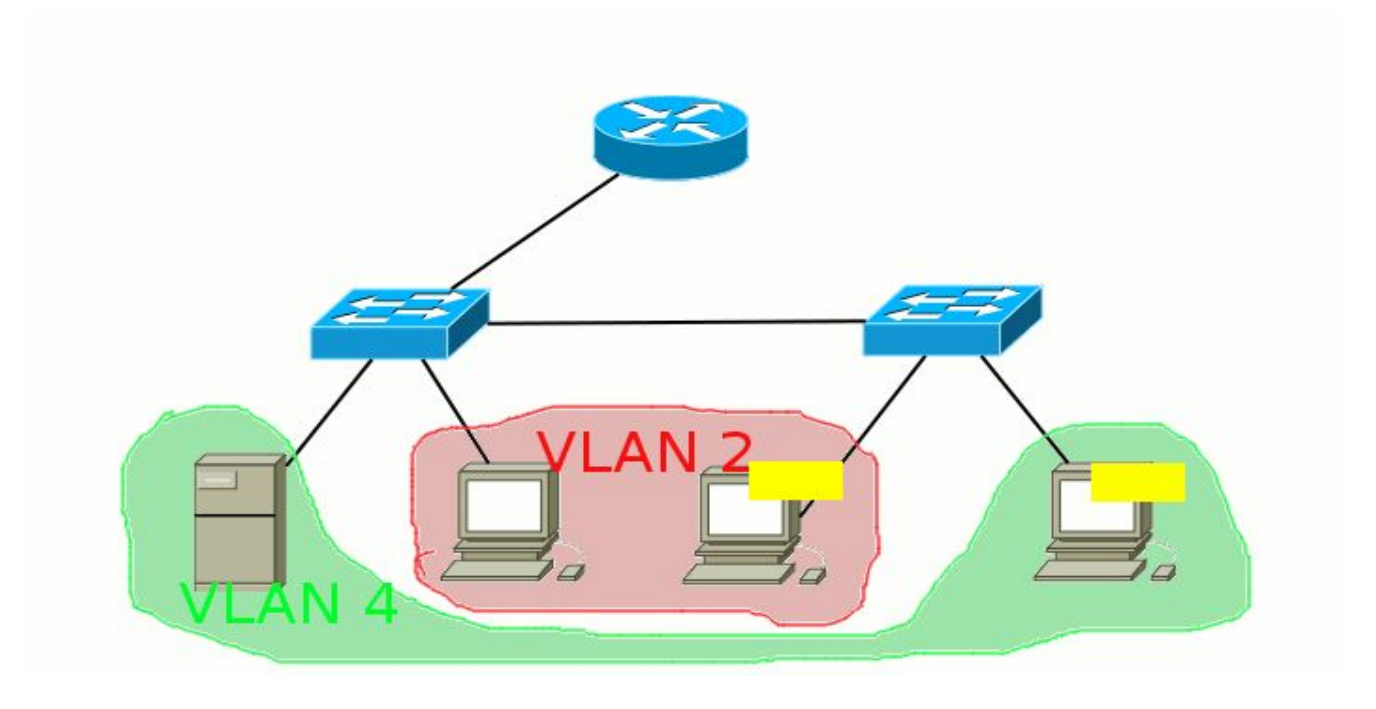

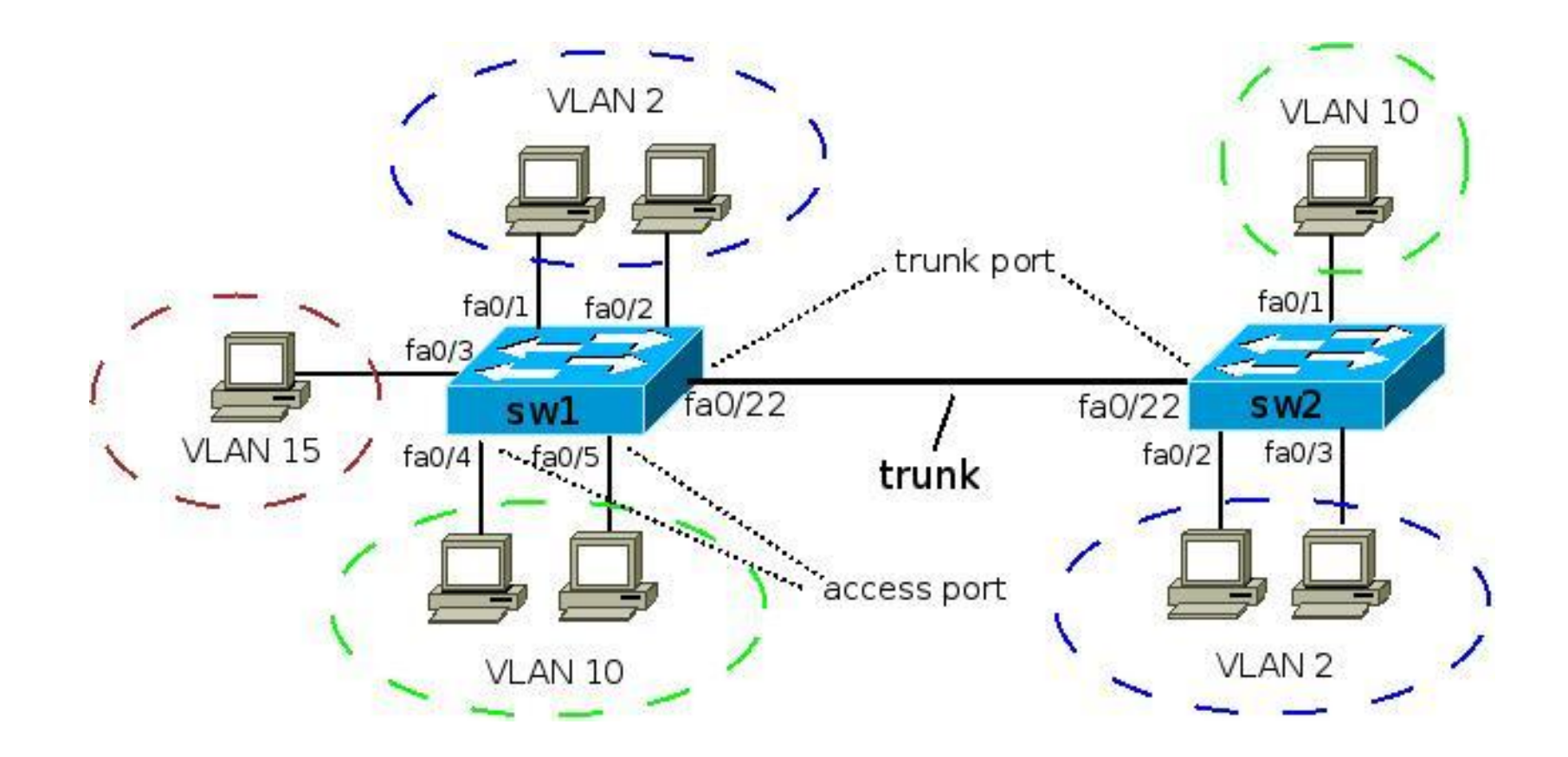

Необходимо установить физическое соединение между коммутатором и рабочей станцией

• Первый тип - через консольный порт

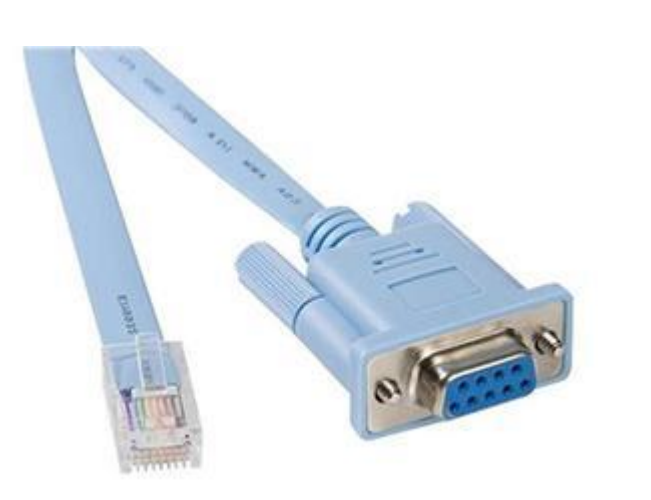

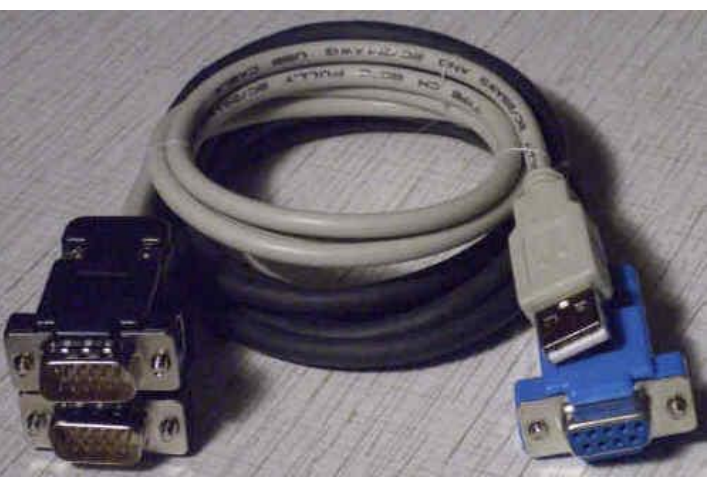

• Второй – через порт Ethernet

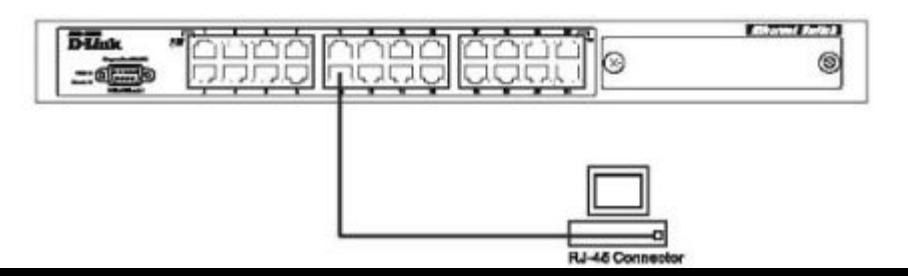

### **Подключения к другому коммутатору**

• Для подключения к другому коммутатору так же можно использовать любой четырехпарный кабель UTP. При условии, что порты коммутатора поддерживают автоматическое определение полярности. В противном случае надо использовать кроссовый кабель.

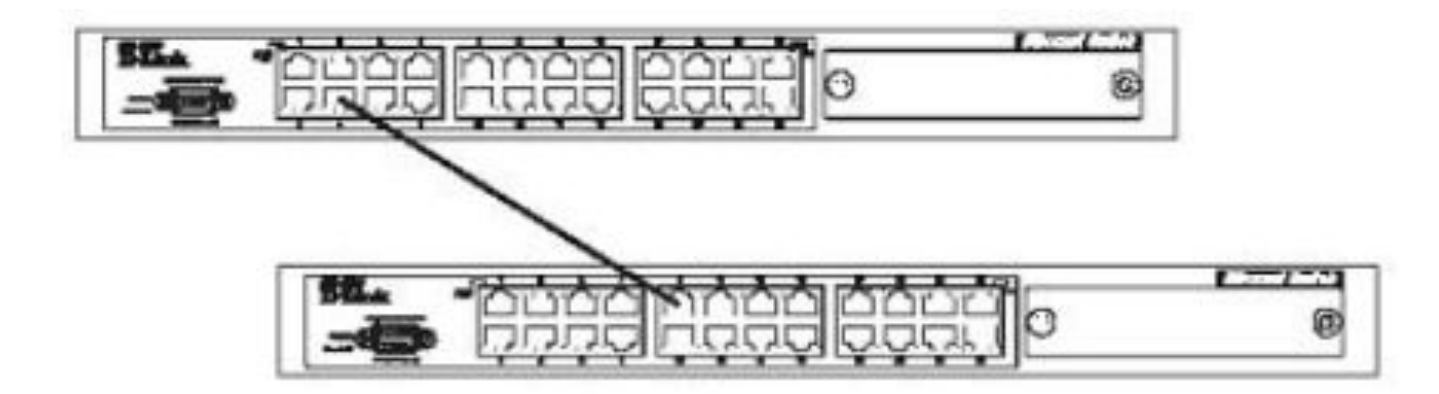

#### Шаг 1. Обеспечение защиты коммутатора от доступа неавторизованных пользователей.

Самым первым шагом при создании конфигурации коммутатора является обеспечение его защиты от доступа неавторизованных пользователей.<br>Самая простая форма безопасности - создание учетных записей для пользователей с соответствующими правами.

Создать учетную запись пользователя можно с помощью следующих команды:

#### create account admin/user <username>

Далее появится приглашение для ввода пароля и подтверждения ввода:<br>**Enter a case-sensitive new password:** Enter the new password again for confirmation:

Максимальная длина имени пользователя и пароля от 0 до 15 символов.

После успешного создания учетной записи на экране появится слово **Success.** 

```
DES-3800:admin#create account admin dlink
Command: create account admin dlink
Enter a case-sensitive new password: *
```
Enter the new password again for confirmation:\* Success.

#### Шаг 2. Настройка IP-адреса.

Для того чтобы коммутатором можно было удаленно управлять через web-интерфейс или Telnet, ему необходимо назначить IPадрес из адресного пространства сети, в которой планируется его использовать. IP- адрес может быть задан автоматически с помощью DHCP или статически, с помощью следующих команд  $CLI:$ 

### DES-3800:admin# config ipif System dhcp

### DES-3800:admin# config ipif System ipaddress xxx.xxx.xxx.xxx/yy-IP-адрес, уу – маска (например /24), System- имя управляющего интерфейса коммутатора.

### show ipif- посмотреть настройку Ip коммутатора

DES-3800:admin#config ipif System ipaddress 192.168.44.42/24 Command: config ipif System ipaddress 192.168.44.42/24

Note: All configuration on this interface will return to default setting. Success.

DES-3800:admin#

**• Шаг** 3. Настройка параметров портов коммутатора. По умолчанию порты всех коммутаторов D-Link поддерживают автоматическое определение скорости и режима работы (дуплекса). Но может возникнуть ситуация, что автоопределение будет действовать некорректно и потребуется ручная установка скорости и режима.

Для установки параметров портов на коммутаторе D-Link можно воспользоваться командой config ports.

Пример установки скорости равной 10Мбит/с, дуплексного режима работы, обучения и состояния для портов коммутатора с 1 по 3

DES-3800:admin#config ports 1-3 speed 100 full learning enable state enable Command: config ports 1-3 speed 100 full learning enable state enable

Success.

DES-3800:admin#

#### Команда **show ports <список портов>** выведет на экран информацию о настройках портов коммутатора. Ниже показан результат выполнения команды show ports.

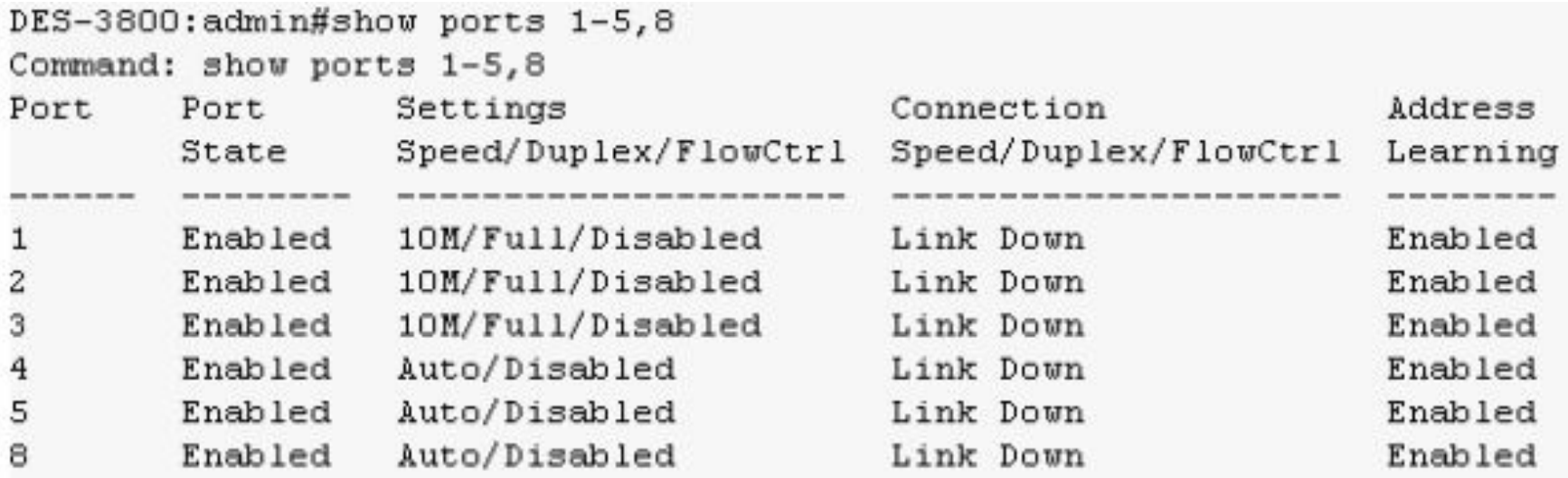

## **Шаг 4**. Сохранение текущей конфигурации коммутатора в энергонезависимую память NVRAM. Для этого необходимо выполнить команду: **save**.

DES-3800:admin#save Command: save

 $\prod$ аг 5.  $\prod$ e $\uparrow$  saving all configurations to NV-RAM... Done.  $\prod$ ОЛНЯ $\prod$ СТСЯ С

ПОМОЩЬЮ PEE-3BOOLEdmin#1 rebour.

DES-3800:admin#reboot Command: reboot

Are you sure to proceed with the system reboot?  $(y/n)$ Please wait, the switch is rebooting...

#### Шаг 6. Просмотр базовую конфигурации коммутатора. Получить информацию о коммутаторе можно с помощью команды: show switch.

DES-3800:admin#show switch Command: show switch : DES-3828 Fast-Ethernet Switch Device Type Combo Port Type : 1000Base-T + 1000Base-T MAC Address : 00-13-46-7E-01-40<br>IP Address : 10.90.90.90 (Manual) VLAN Name : default Subnet Mask : 255.0.0.0 Default Gateway : 0.0.0.0 Boot PROM Version : Build 0.00.008 Firmware Version : Build 3.00.B22 Hardware Version : 1A1 Device S/N Power Status : Main - Normal, Redundant - Not Present System Name System Location System Contact Spanning Tree : Disabled : Disabled GVRP IGMP Snooping : Disabled : Enabled (TCP 23) TELNET SSH : Disabled **WEB** : Enabled (TCP 80) **RMON** : Disabled **RIP** : Disabled DVMRP : Disabled PIM : Disabled OSPF : Disabled

: Disabled

SNMP

Настройка Vlan:

1) Удалить все порты из default VLAN

## **Config vlan default delete 1-28**

2) Создание новой VLAN на коммутаторе:

## **create vÿaā 333 tag 333**

3) Указать VLAN и режим работы (tagged / untagged) для порта

**Config vlan 333 add untagged 1-24** 

**Config vlan 633 add tagged 25-28**